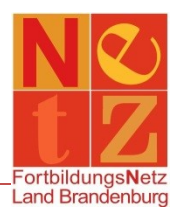

Stand: 22.12.2020 (nr)

## **Wie suche ich mit Hilfe der Veranstaltungsnummer?**

*Tipp: Füllen Sie bitte nie alle Suchfelder aus. Das Finden einer Veranstaltung ist damit fast unmöglich. Über den Funktionslink Leeren können alle Einträge in den Suchfeldern wieder löschen und die Suchfelder neu füllen.*

Klicken Sie in der Navigation auf **"Veranstaltungskatalog"**.

Geben Sie die Veranstaltungsnummer in dem Suchfeld "Freitextsuche:" ohne Leerzeichen ein und klicken Sie auf den Funktionslink *Suchen* oder drücken Sie die Enter-Taste.

Über die verlinkte Veranstaltungsnummer finden Sie weitere Informationen zu der Veranstaltung (z. B. Teilnahmeinformationen, Anmeldeschluss oder Anlagen).

Alternativ können Sie über den Funktionslink *Erweitert* die Veranstaltungsnummer auch in das dafür vorgesehene Feld eintragen. Im Suchfeld "Veranstaltungsnummer:" ist es außerdem möglich, einen Teil einer Veranstaltungsnummer einzugeben. Es werden dann alle Veranstaltungen, die mit den eingegebenen Zeichen beginnen, gefunden.